# **MDS‐G4000/MDS‐G4000‐L3**

**Руководство по аппаратной установке** 

**Издание 1.2, июнь 2021**

**Официальный дистрибьютор в России ООО «Ниеншанц‐Автоматика»** www.nnz-ipc.ru www.moxa.ru sales@moxa.ru support@moxa.ru

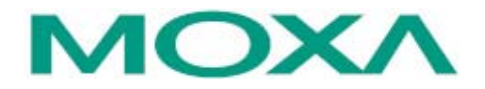

© 2021 MOXA Inc. Все права защищены.

## **Комплект поставки**

Промышленный модульный коммутатор на DIN‐рейку серии MDS‐G4000/MDS‐G4000‐L3 поставляется в следующей комплектации. Если какой‐либо из компонентов отсутствует или поврежден, пожалуйста, обратитесь к вашему поставщику.

- Коммутатор серии MDS‐G4000 или MDS‐G4000‐L3
- Консольный кабель RJ45‐в‐RS‐232 (DB9 «мама» 9‐контактный)
- 2 заглушки для неиспользуемых портов
- Предустановленное крепление на DIN‐рейку
	- MDS‐G4012 и MDS‐G4012‐L3: х 1
		- MDS‐G4020 и MDS‐G4020‐L3: х 2
		- MDS‐G4028 и MDS‐G4028‐L3: х 2
- Руководство по аппаратной установке

**ПРИМЕЧАНИЕ**  Всю необходимую информацию, документацию и программное обеспечение вы сможете найти на странице продукции на сайте www.moxa.ru

## **Настройки по умолчанию**

- IP‐адрес: 192.168.127.253
- Маска сети: 255.255.255.0
- Логин: admin
- Пароль: moxa

# **Внешний вид**

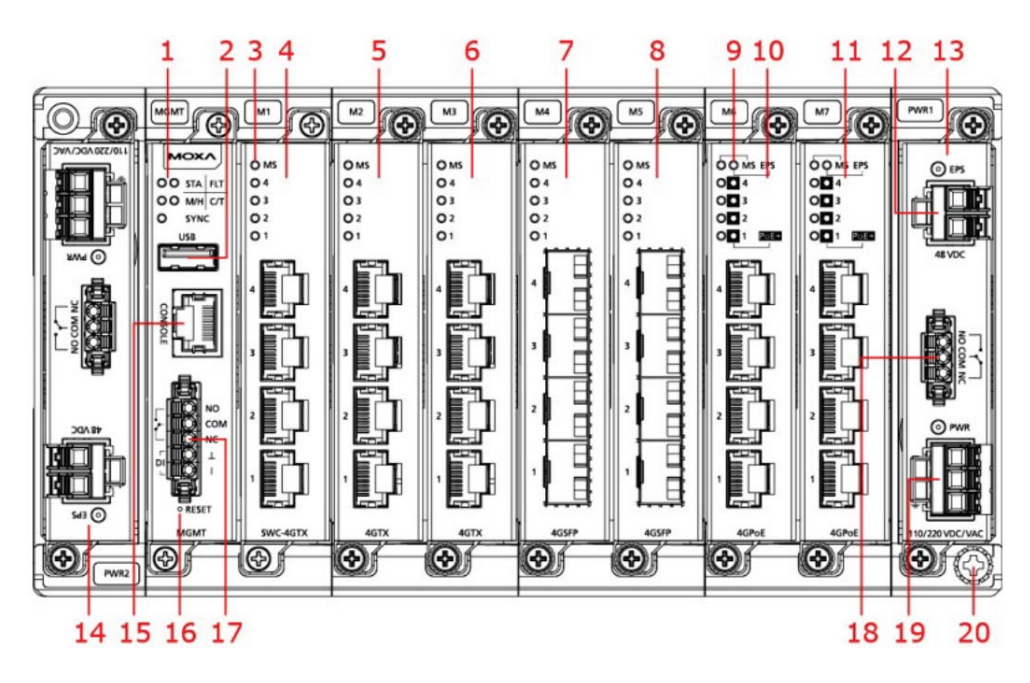

1. Светодиодные индикаторы состояния системы (слева направо, сверху вниз) STATE, FAULT, MASTER/HEAD, COUPLER/TAIL и SYNC LED

- 2. USB‐порт (зарезервировано для последующего использования)
- 3. Светодиодные индикаторы состояния модуля
- 4. Слот 1 для модуля управления (предустановлен)
- 5. Слот 2 для Ethernet‐модуля
- 6. Слот 3 для Ethernet‐модуля
- 7. Слот 4 для Ethernet‐модуля (для MDS‐G4020/28, MDS‐G4020/28‐L3)
- 8. Слот 5 для Ethernet‐модуля (для MDS‐G4020/28, MDS‐G4020/28‐L3)
- 9. Светодиодные индикаторы статуса внешнего источника питания
- 10. Слот 6 для Ethernet‐модуля (для MDS‐G4028, MDS‐G4028‐L3)
- 11. Слот 7 для Ethernet‐модуля (для MDS‐G4028, MDS‐G4028‐L3)
- 12. Вход для подключения внешнего источника питания для PoE
- 13. Слот 1 для модуля питания
- 14. Слот 2 для модуля питания
- 15. Консольный порт RS‐232, разъем RJ45
- 16. Кнопка Reset (отверстие диаметром 0.9 мм)
- 17. Порт для подключения релейного вывода и дискретного ввода
- 18. Релейный вывод
- 19. Вход питания
- 20. Винт заземления

## **Установочные размеры**

## **Серия MDS‐G4012 и MDS‐G4012‐L3**

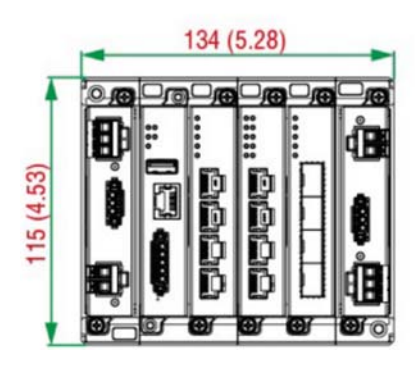

**Серия MDS‐G4020 и MDS‐G4020‐L3**

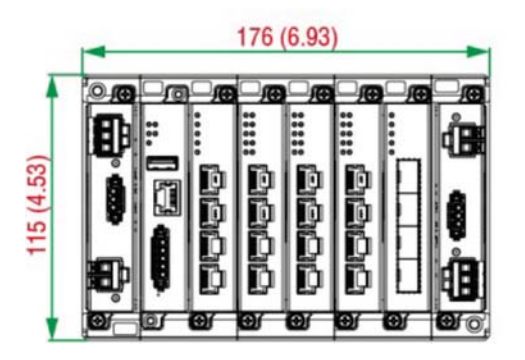

**Серия MDS‐G4028 и MDS‐G4028‐L3**

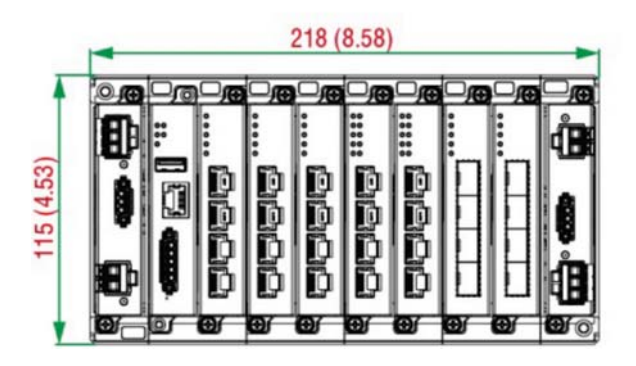

Единица измерения = мм (дюйм)

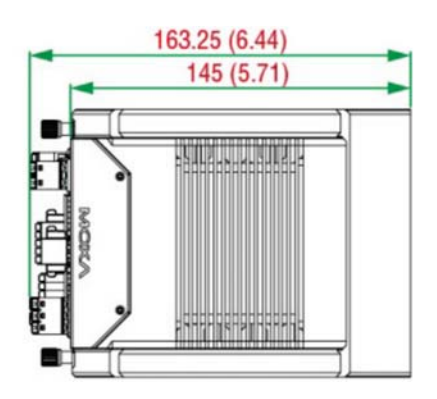

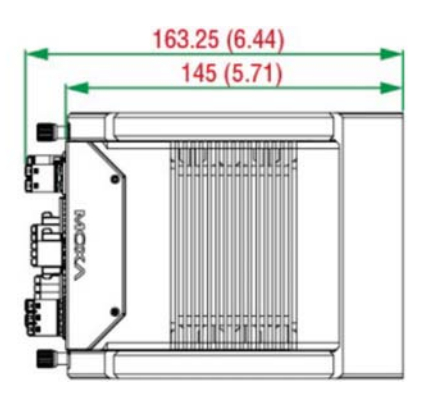

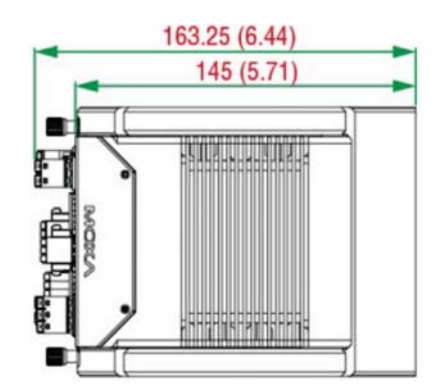

# **Ethernet‐модули (аппаратная ревизия 2.0 и выше)**

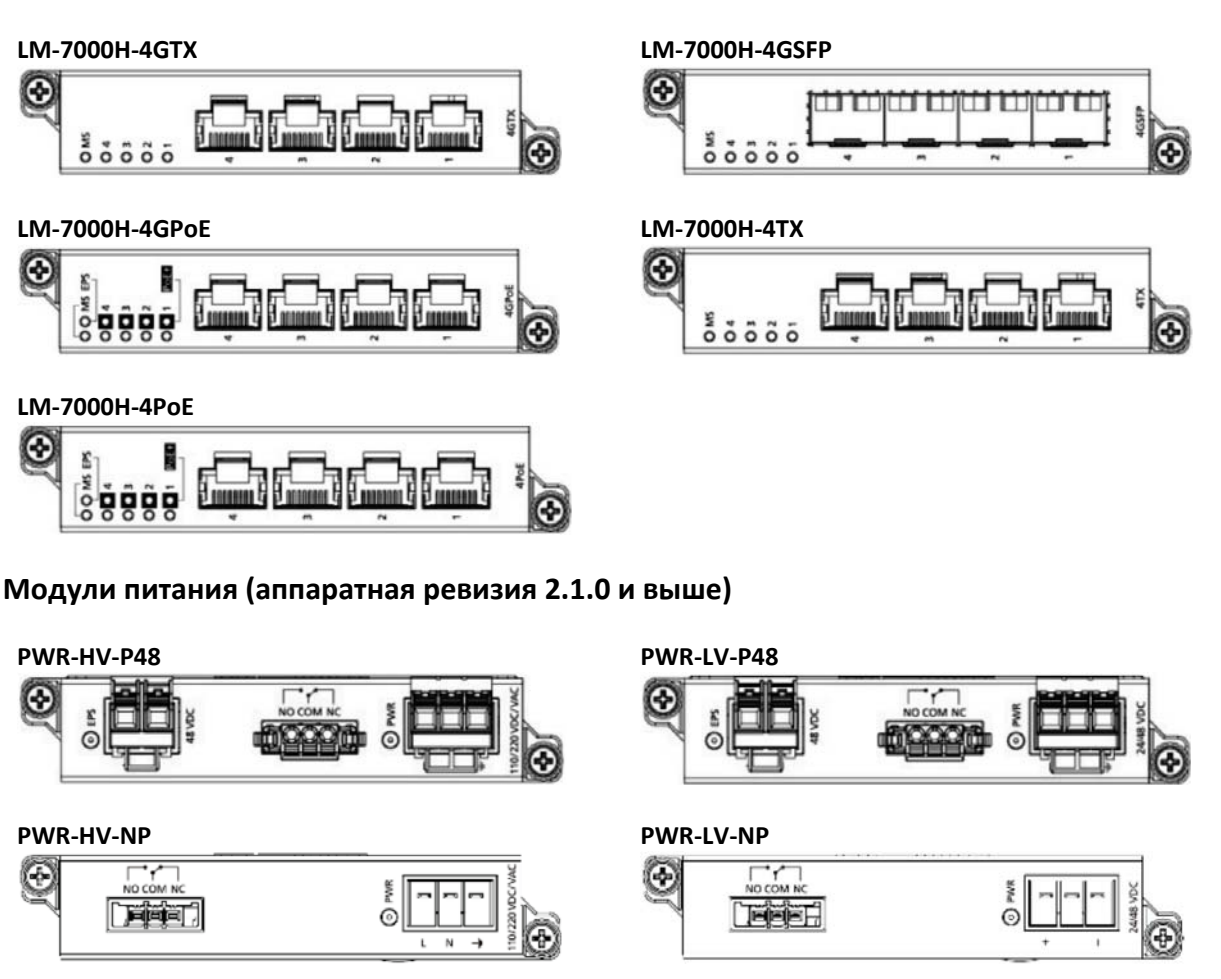

## **Установочные размеры крепления на DIN‐рейку и инструкция по установке на DIN‐рейку**

## **Серия MDS‐G4012 и MDS‐G4012‐L3**

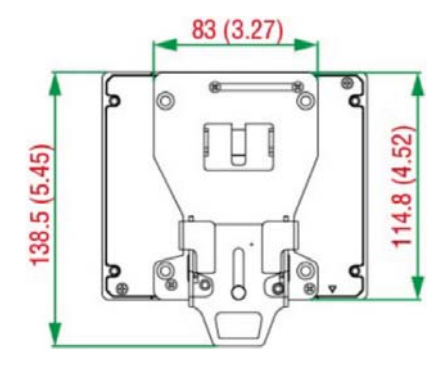

Единица измерения = мм (дюйм)

# **Серия MDS‐G4020/28 и MDS‐G4020/28‐L3**

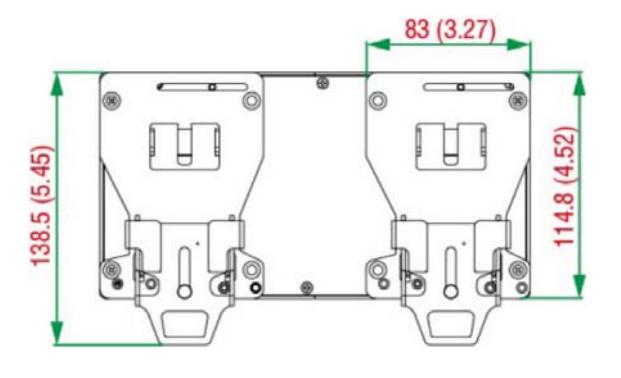

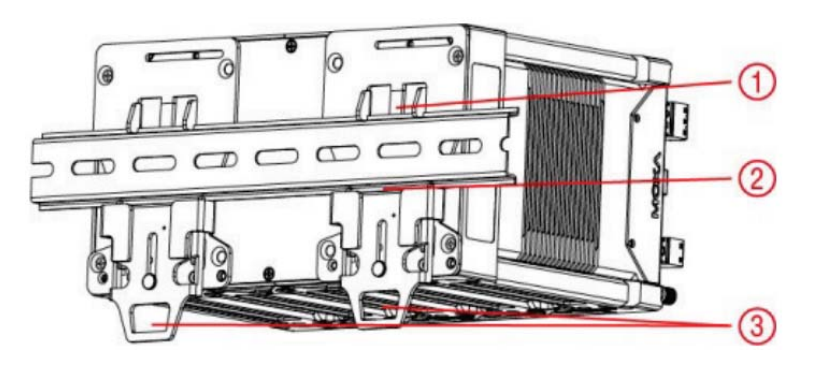

1. Вставьте верхний край DIN‐рейки в верхний паз на креплении.

2. Прижмите устройство к DIN‐рейке до щелчка для его фиксации.

3. Потяните вниз два фиксатора один за другим, чтобы освободить устройство, после чего поднимите устройство вверх, чтобы снять устройство с DIN‐рейки.

**ПРИМЕЧАНИЕ**  DIN‐рейка – TS35 (15 мм).

## **Установочные размеры крепления на стену и инструкция по установке на стену**

## **(Комплект для установки на стену, WK‐112‐01, приобретается отдельно)**

Для установки устройства на стену необходимо четыре шурупа. Головки шурупов должны быть от 6.0 до 9.0 мм в диаметре, а стержни – от 3,5 до 4 мм, как показано на изображении справа. Воспользуйтесь устройством с комплектом для установки на стену, чтобы разметить правильное расположение четырех шурупов.

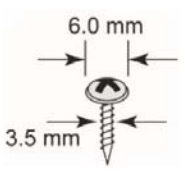

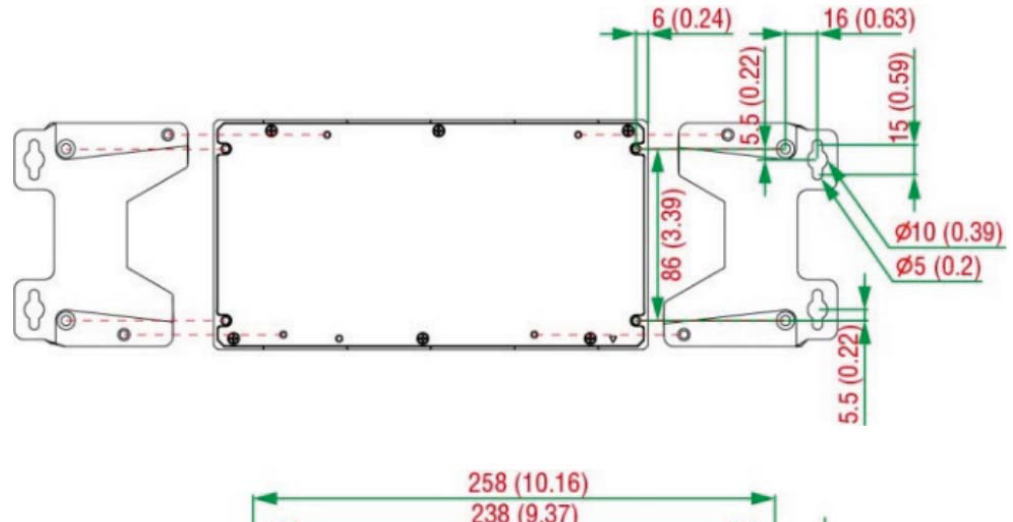

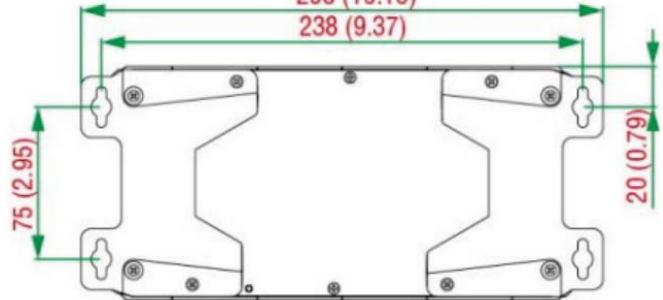

## **Установочные размеры крепления в стойку 19'' и инструкция по установке в стойку 19''**

## **(Комплект для установки в стойку 19'', RK‐3U‐01, приобретается отдельно)**

Комплект для установки в стойку 19'' можно использовать для установки двух устройств серии, MDS‐G4028 и MDS‐G4028‐L3.

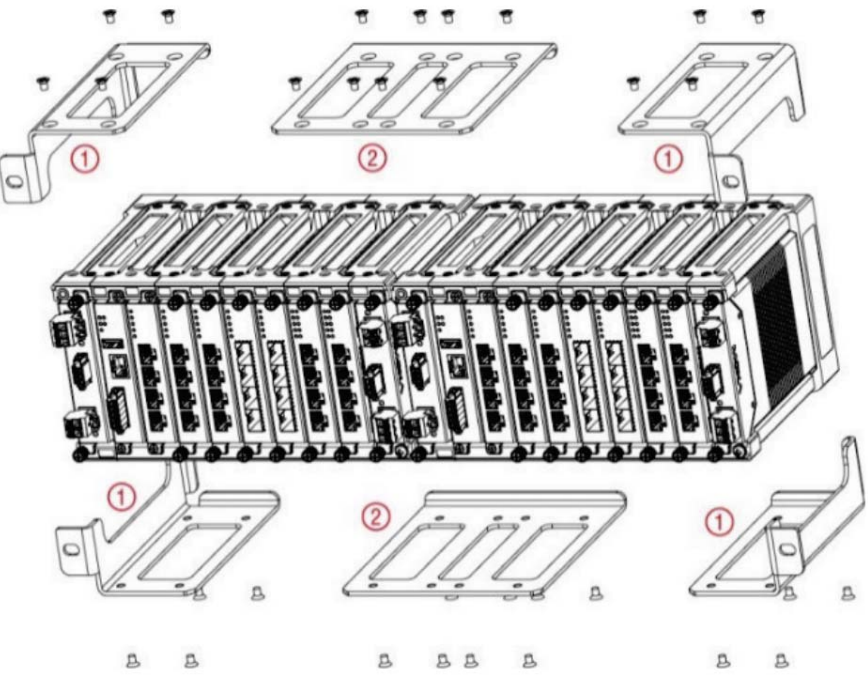

1. Установите левую и правую части монтажного комплекта (на изображении отмечены цифрой 1), каждую – с помощью четырех шурупов.

2. Установите средние части комплекта (на изображении отмечены цифрой 2), каждую – с помощью восьми шурупов, объединив два MDS‐G4028 или MDS‐G4028‐L3.

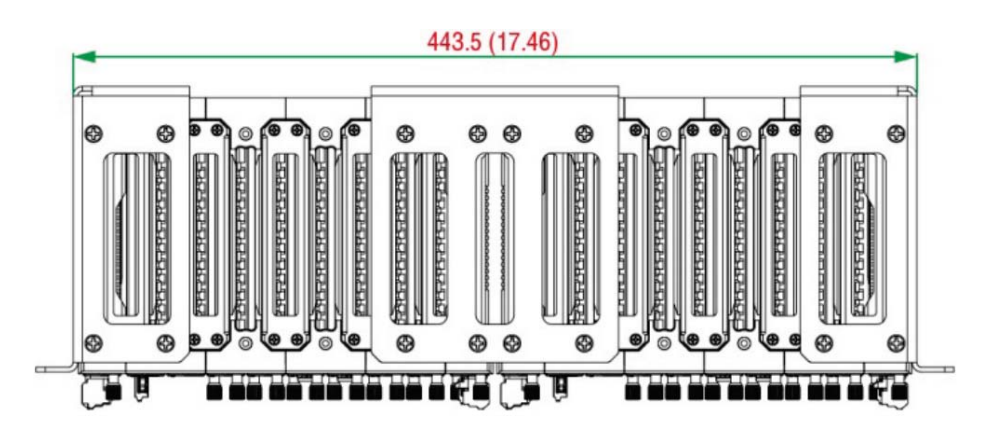

## **Комплект для установки в стойку 19'' – вид сверху**

## **Комплект для установки в стойку 19'' – вид спереди**

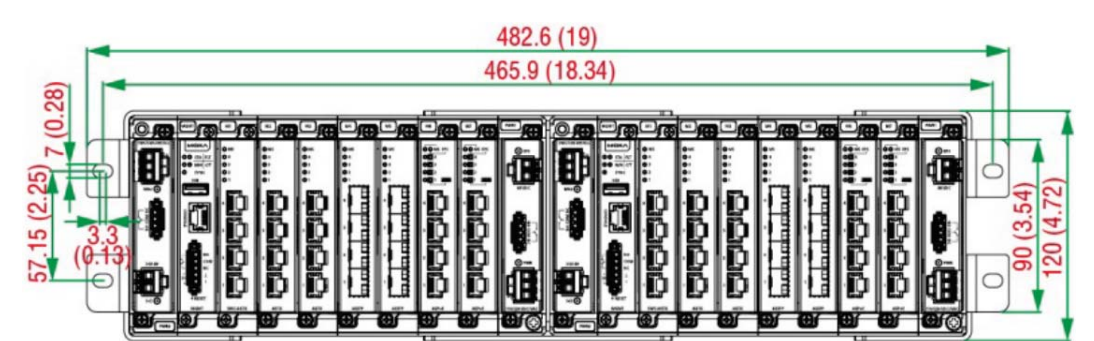

**Комплект для установки в стойку 19'' – вид сзади** 

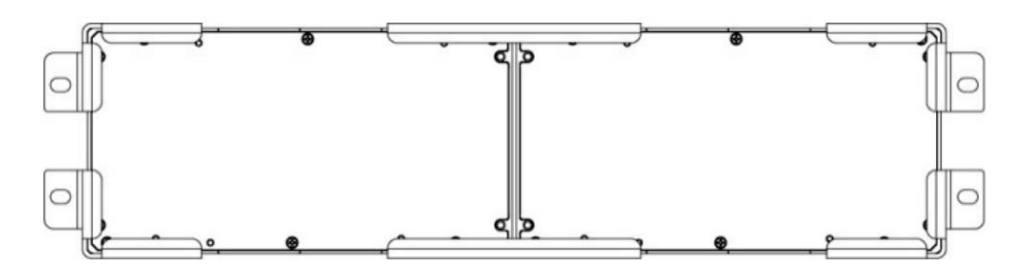

#### **Моменты, требующие внимания**

**1. Повышенная рабочая температура:** При установке устройства в закрытом шкафу или в шкафу, где установлены другие устройства, необходимо руководствоваться максимальным значением диапазона рабочих температур, которое заявляет производитель для устройства, т.к. температура окружающей среды в таких шкафах может превышать комнатную температуру.

```
ПРИМЕЧАНИЕ  Для  обеспечения  надежной  работы,  пожалуйста,  убедитесь,  что  рабочая  температура 
   окружающей  среды  не  превышает  максимальной  температуры,  указанной  в 
   спецификации  устройства.  При  монтаже  устройства  в  стойку  19'',  в  шкаф  без 
   дополнительной  вентиляции  рекомендуется  резервировать  расстояние  в  1U  между 
   всеми устройствами, установленными в стойку.
```
**2. Обеспечение необходимого воздушного потока:** Установка оборудования в стойку 19'' должна производиться таким образом, чтобы не препятствовать воздушным потокам для обеспечения безопасной эксплуатации.

**ПРИМЕЧАНИЕ**  Оптимальный зазор сверху, снизу, слева и справа от устройства должен составлять 50 мм.

**3. Механическая нагрузка:** Установка устройства в стойку 19'' должна производиться без чрезмерных механических усилий, чтобы избежать опасных ситуаций.

**4. Перегрузка цепи:** При подключении устройства следует учитывать особенности существующей схемы питания и возможные перегрузки в ней, которые могут навредить устройству. Для предотвращения подобных проблем необходимо внимательно изучить номинальные параметры питания, указанные на устройстве.

**5. Надежное заземление:** Следует организовать надежное заземление устройств, которые установлены в стойку 19''. Особое внимание необходимо уделить устройствам, которые подключены не от прямых линий питания, а например, с использованием разветвителей питания (сетевые фильтры, удлинители и пр.)

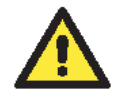

## **ВНИМАНИЕ**

#### **Соблюдайте меры предосторожности!**

Прежде чем осуществлять подключение коммутатора, убедитесь в том, что электропитание отсоединено. Подсчитайте максимально возможный ток в электрических кабелях. Соблюдайте все электротехнические правила и нормы, чтобы корректно подобрать сечение кабеля, исходя из максимально допустимого тока. Если ток превышает значение, допустимое для используемых кабелей, проводка может нагреться и нанести серьезный ущерб вашему оборудованию.

## **Подключение питания**

Устройства серий MDS‐G4000 и MDS‐G4000‐L3 поддерживают 4 типа электропитания:

- PWR‐HV‐P48: один вход 110/220 (88 ~ 300/85 ~ 264) В пост./перем., один вход 48 В пост. для PoE
- PWR‐LV‐P48: один вход 24/48 (18 ~ 72) В пост., один вход 48 В пост. для PoE
- PWR‐HV‐NP: один вход 110/220 (88 ~ 300/85 ~ 264) В пост./перем.
- PWR‐LV‐NP: один вход 24/48 (18 ~ 72) В пост.

При использовании модуля питания PWR‐HV‐P48 используется напряжение 110/220 В пост./перем. для питания коммутатора. Для организации питания на портах PoE+ необходимо подать на отдельный вход напряжение 48 В пост. (Для работы с устройствами по стандарту IEEE 802.3at рекомендуется использовать напряжение 50 ~ 57 В пост. Максимальный PoE‐бюджет от дополнительного источника питания составляет 720 Вт при рабочей температуре до 60°C, 360 Вт – при рабочей температуре до 75°C).

При использовании модуля питания PWR‐LV‐P48 используется напряжение 24/48 В пост. для питания коммутатора. Для организации питания на портах PoE+ необходимо подать на отдельный ввод напряжение 48 В пост. (Для работы с устройствами по стандарту IEEE 802.3at рекомендуется использовать напряжение 50 ~ 57 В пост. Максимальный PoE‐бюджет от дополнительного источника питания составляет 720 Вт при рабочей температуре до 60°C, 360 Вт – при рабочей температуре до 75°C).

При использовании модуля питания PWR‐HV‐NP используется напряжение 110/220 В пост./перем. для питания коммутатора.

При использовании модуля питания PWR‐LV‐NP используется напряжение 24/48 В пост. для питания коммутатора.

## **Терминальный блок для организации питания**

Вход питания и вход для организации PoE находятся на модулях питания.

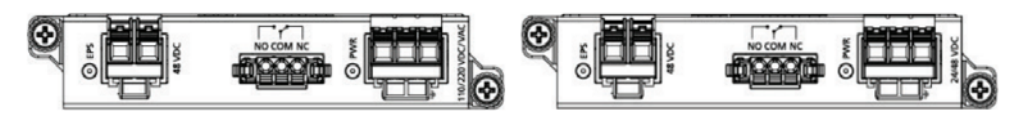

## **PWR‐HV‐P48/PWR‐HV‐NP**

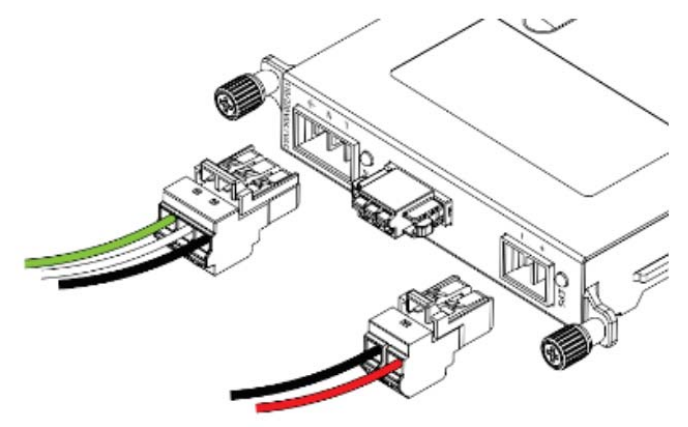

1. Вставьте контакты ноль/фаза (L/N/земля) переменного напряжения в терминальный блок.

2. Вставьте терминальный блок в гнездо.

## **PWR‐LV‐P48/PWR‐LV‐NP**

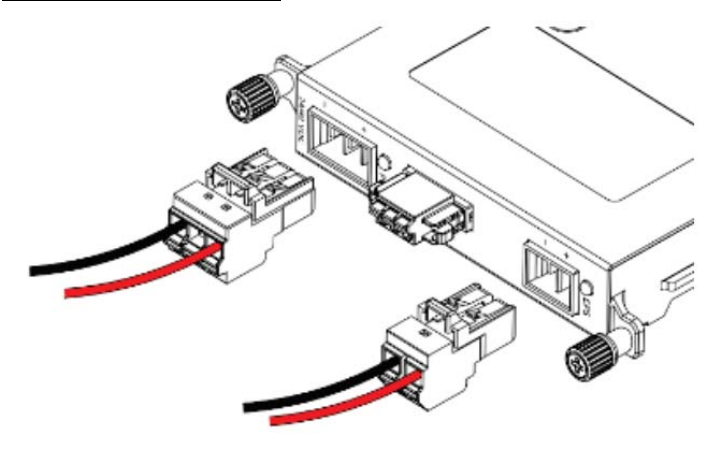

- 1. Вставьте контакты +/‐ постоянного напряжения в терминальный блок.
- 2. Вставьте терминальный блок в гнездо.

## **Терминальный блок для организации PoE**

- 1. Вставьте контакты +/‐ постоянного напряжения в терминальный блок.
- 2. Вставьте терминальный блок в гнездо.

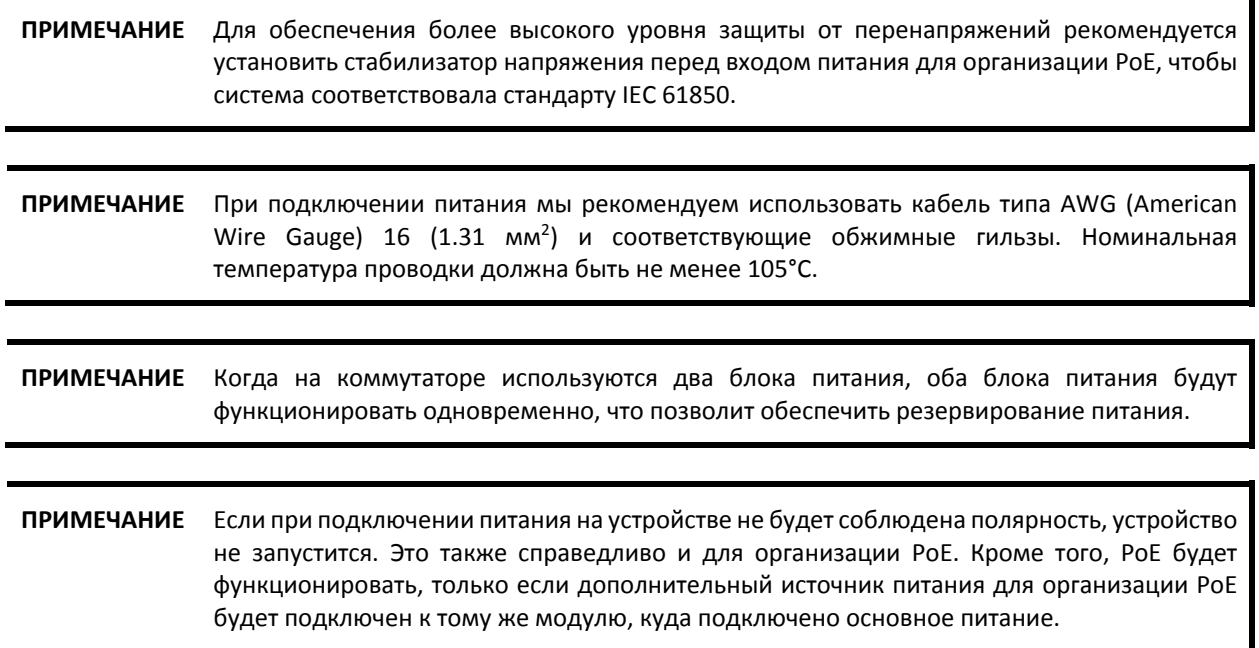

#### **Подключение контактов реле**

Каждый модуль питания оборудован релейным выводом, который может функционировать в двух режимах. Более подробную информацию смотрите в таблице ниже.

Релейные выводы используются для оповещения при возникновении того или иного события, которые были заданы пользователем. Два провода, подключенных к релейному выводу, могут быть как нормально замкнутыми, так и нормально разомкнутыми.

#### **ОШИБКА:**

Релейный вывод использует 3‐контактный терминальный блок и используются для оповещения при возникновении того или иного события, которые были заданы пользователем. Модули могут обеспечить нормально замкнутый и нормально разомкнутый режимы работы, в зависимости от потребностей пользователя. Назначения контактов релейного вывода представлены в таблице далее.

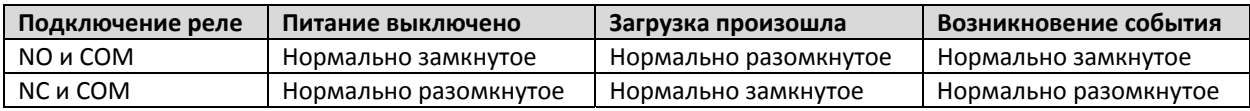

## **ПРИМЕЧАНИЕ**  При подключении релейного вывода мы рекомендуем использовать кабель типа AWG (American Wire Gauge) 16-21 (1.31-0.412 мм<sup>2</sup>) и соответствующие обжимные гильзы. Номинальная температура проводки должна быть не менее 105°C.

## **Дискретный ввод/вывод**

#### **Дискретный вывод**

1 релейный вывод с допустимой нагрузкой 2 А при 30 В пост.

#### **Дискретный ввод**

1 дискретный вывод с тем же заземлением, но электрически изолированный от электроники

- $+13$   $\sim$   $+30$  В логическая '1'
- ‐30 ~ +1 В логический '0'
- максимальный входной ток: 8 мА

#### **Установка и извлечение Ethernet‐модулей**

Каждый тип Ethernet‐модуля поддерживает «горячую» замену. У вас есть возможность установить или извлечь Ethernet‐модуль во время работы устройства.

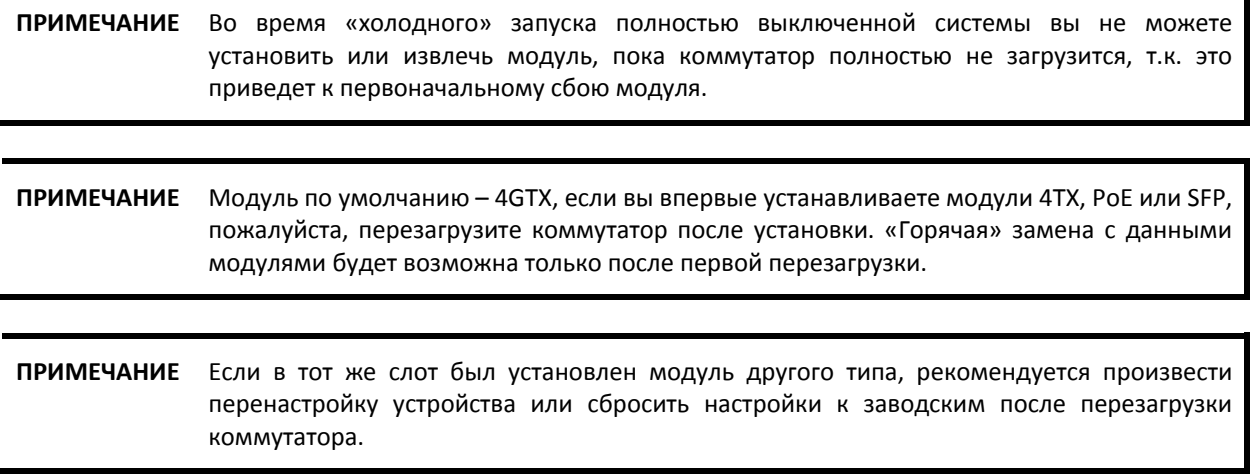

#### **Установка Ethernet‐модуля:**

1. Вставьте Ethernet‐модуль в слот ровно по направляющим.

2. Закрепите модуль в коммутаторе, затянув 2 винта. Крутящий момент, необходимый для затяжки 3.5 кгс‐см (0.35 Нм).

#### **Извлечение Ethernet‐модуля:**

1. Ослабьте 2 винта модуля.

- 2. Извлеките модуль из слота.
- 3. Вставьте в слот заглушку, чтобы обеспечить лучшую защиту от пыли и электромагнитных помех.

4. Закрепите заглушку в коммутаторе, затянув 2 винта. Крутящий момент, необходимый для затяжки 4 кгс‐см (0.4 Нм).

#### **Установка и извлечение модулей питания**

Модули питания поддерживают замену в «горячем» режиме, при условии что установлены оба модуля питания. У вас есть возможность установить или извлечь модули питания во время работы устройства.

#### **Установка модуля питания:**

1. Вставьте модуль питания в слот ровно по направляющим.

2. Закрепите модуль в коммутаторе, затянув 2 винта. Крутящий момент, необходимый для затяжки 3.5 кгс‐см (0.35 Нм).

#### **Извлечение модуля питания:**

- 1. Ослабьте 2 винта модуля.
- 2. Извлеките модуль из слота.
- 3. Вставьте в слот заглушку, чтобы обеспечить лучшую защиту от пыли и электромагнитных помех.

4. Закрепите заглушку в коммутаторе, затянув 2 винта. Крутящий момент, необходимый для затяжки 4 кгс‐см (0.4 Нм).

**ПРИМЕЧАНИЕ**  Если один из модулей извлечен из устройства, рекомендуется установить заглушку, чтобы обеспечить лучшую защиту от пыли и электромагнитных помех.

#### **Заземление промышленного коммутатора на DIN‐рейку Moxa**

Заземление и правильное прокладывание кабельных линий помогают снизить воздействие электромагнитных помех. Перед включением устройства выполните заземление, соединив винт заземления с заземляющей поверхностью.

## **ПРИМЕЧАНИЕ**  Использование экранированного кабеля обеспечивает лучшее электромагнитное сопротивление.

## **Подключение к консольному порту RS‐232, разъем RJ45**

Коммутатор оборудован консольным портом RS‐232, разъем RJ45. Используйте консольный кабель Moxa RJ45‐в‐RS‐232 (DB9 «мама» 9‐пиновый) для подключения к COM‐порту компьютера (либо воспользуйтесь преобразователем RS в USB или другим устройством). Вы можете воспользоваться терминальной программой, например, Moxa's PComm Terminal Emulator, для доступа к последовательной консоли коммутатора.

#### **Параметры RS‐232:**

- Скорость: 115200 бит/с
- Бит данных: 8
- Четность: нет
- Стоповые биты: 1
- Тип терминала: VT100

## **Подключение к USB‐порту**

USB‐порт зарезервирован для функций, которые могут появиться в будущем.

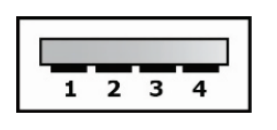

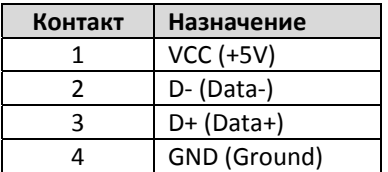

#### **Кнопка Reset (отверстие диаметром 0.9 мм)**

Кнопка Reset может выполнять две функции. Первая функция – это сброс настроек коммутатора к заводским. Вторая – это перезагрузка коммутатора, если кнопка была нажата и тут же отпущена.

## **Сброс к заводским настройкам**

Нажмите с помощью острого предмета, например, выпрямленной скрепки или иголки (диаметр не должен превышать 0.9 мм), и удерживайте кнопку сброса в течение 5 секунд для того, чтобы установить заводские настройки по умолчанию. После этого примерно раз в секунду начнет мигать светодиодный индикатор STATE. Продолжайте удерживать кнопку RESET до тех пор, пока STATE не начнет мигать быстрее; это указывает на то, что кнопка была зажата в течение 5 секунд, и вы можете отпустить ее.

**ПРИМЕЧАНИЕ**  Не выключайте коммутатор во время загрузки настроек по умолчанию.

# **Светодиодные индикаторы**

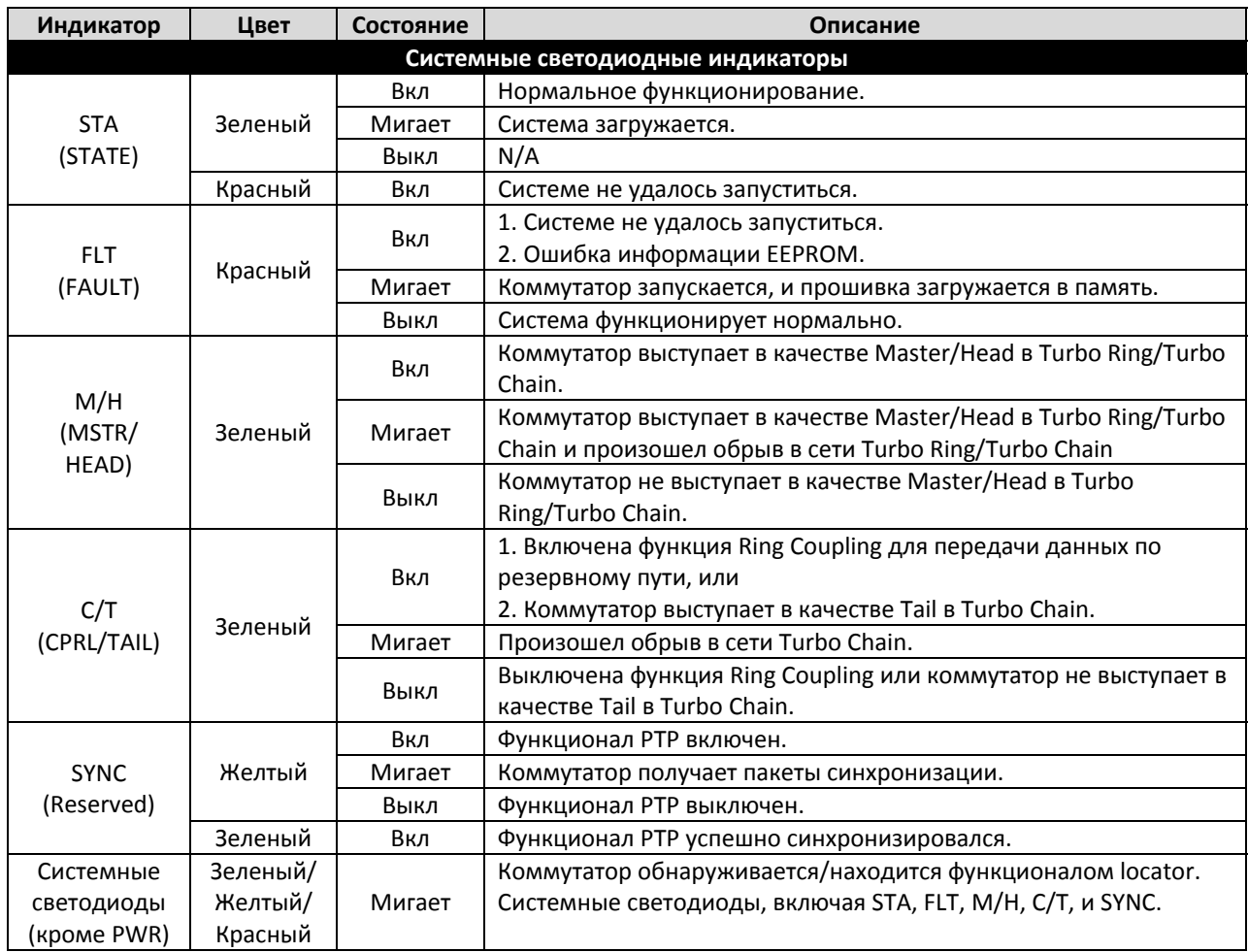

Функция каждого светодиодного индикатора описана в таблице ниже.

# **SWC‐4GTX**

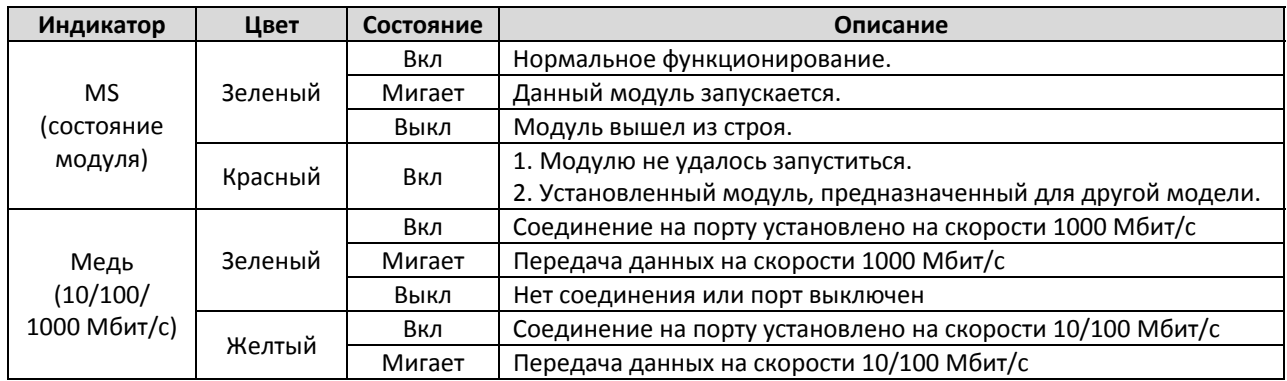

# **LM‐7000H‐4GTX/LM‐7000H‐4GSFP/LM‐7000H‐4TX**

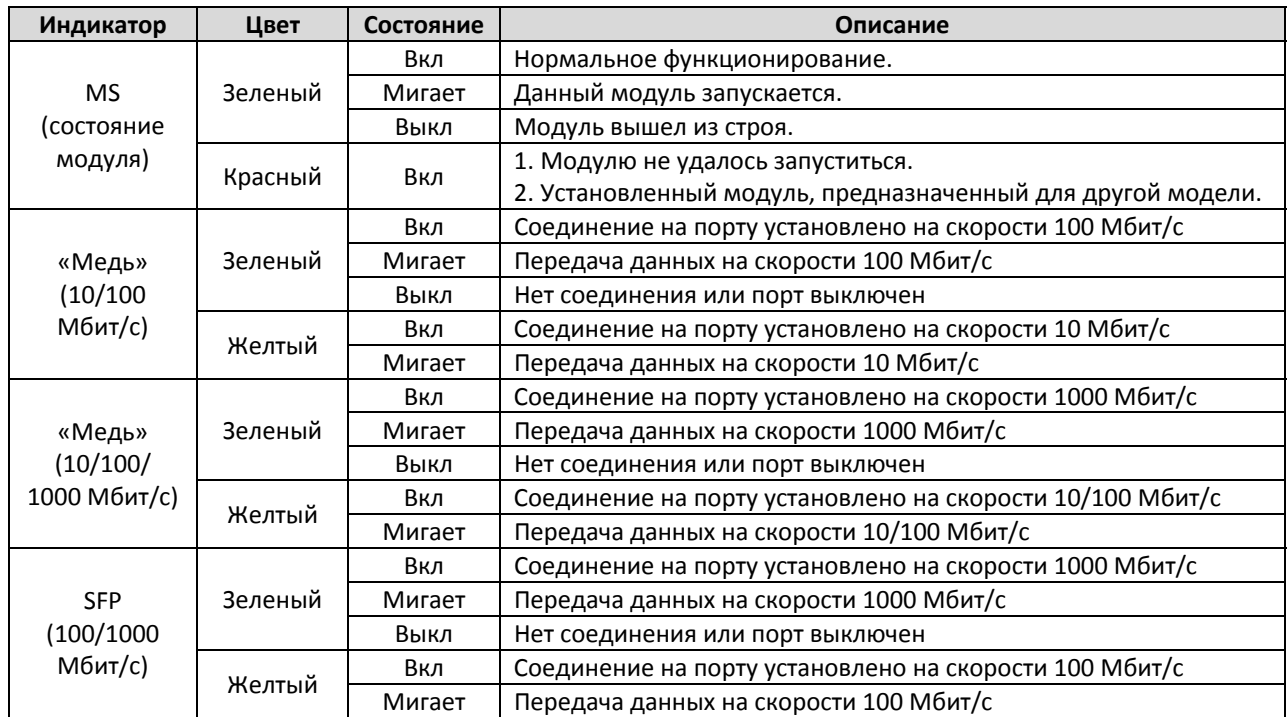

# **LM‐7000H‐4GPoE/LM‐7000H‐4PoE**

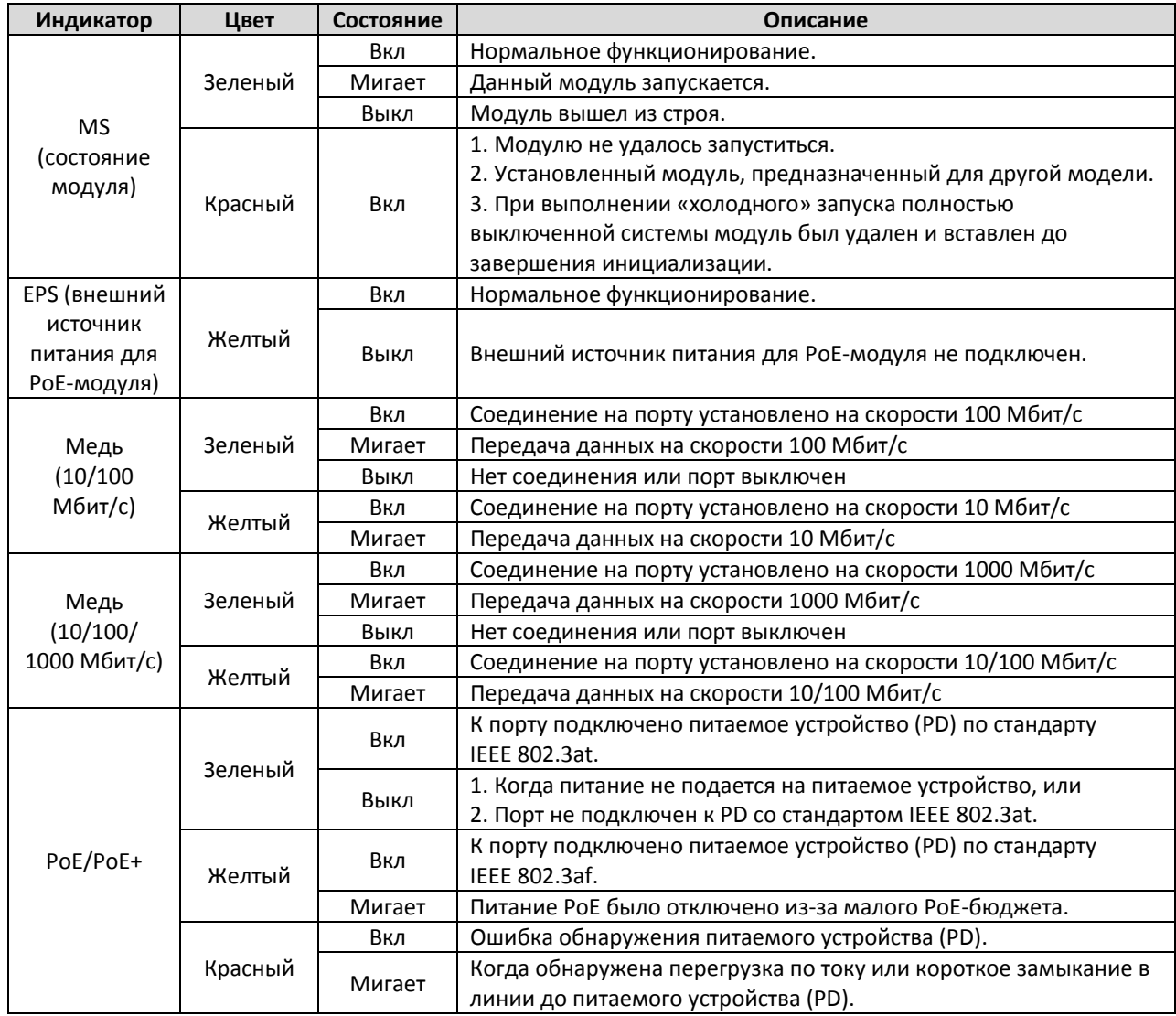

## **PWR‐HV‐P48/PWR‐LV‐P48**

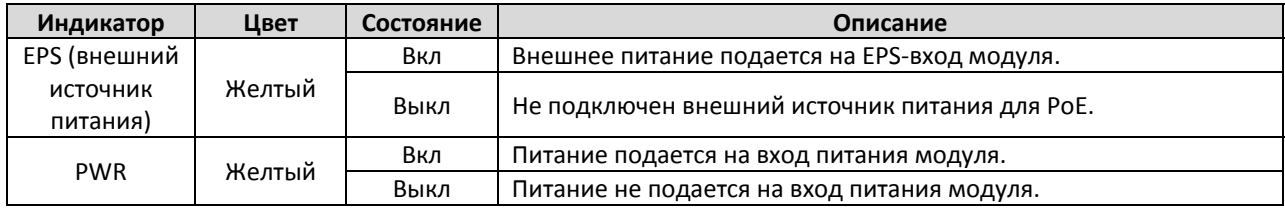

## **PWR‐HV‐NP/PWR‐LV‐NP**

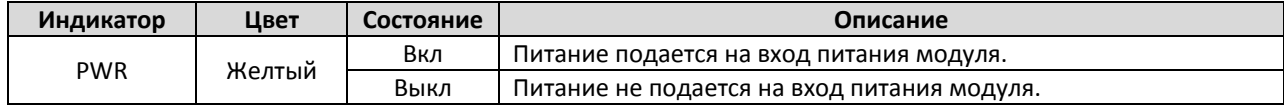

# **Спецификация**

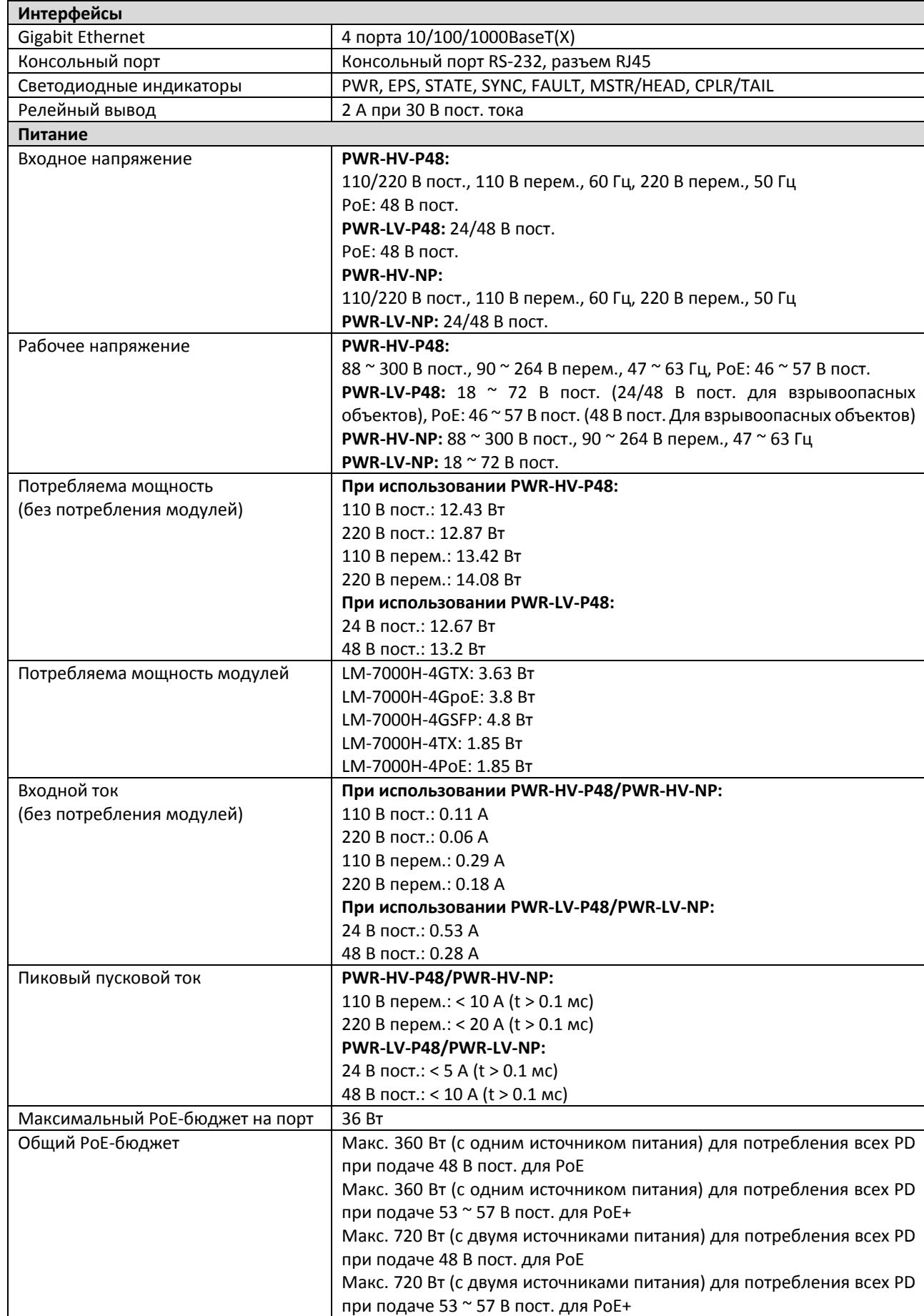

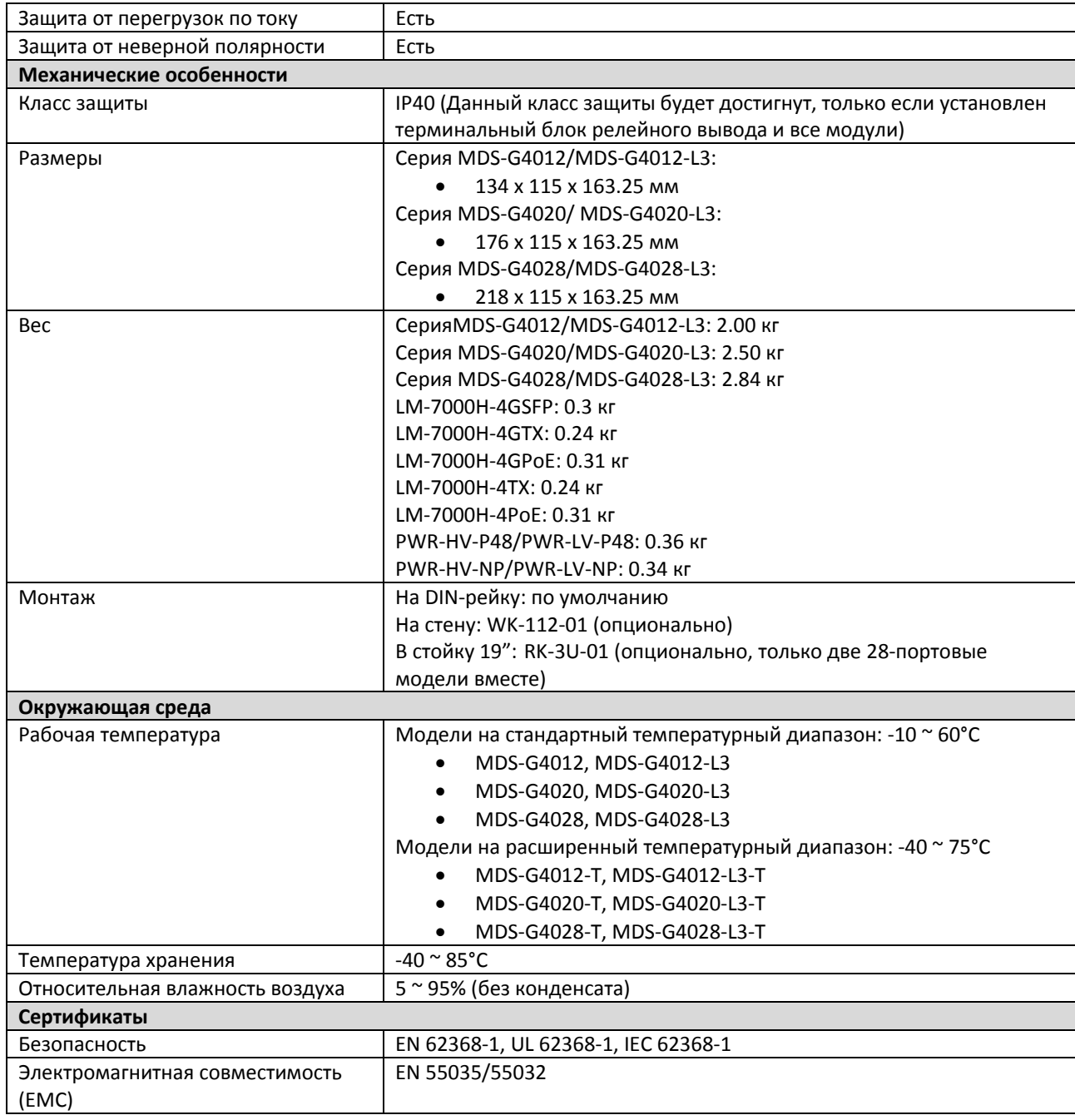

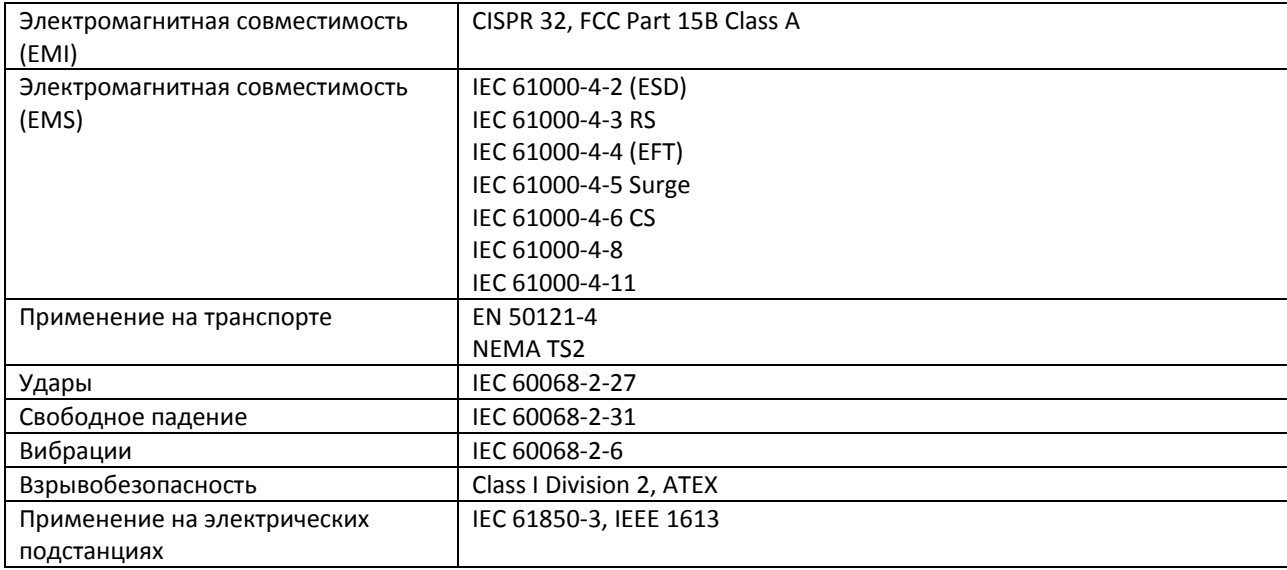

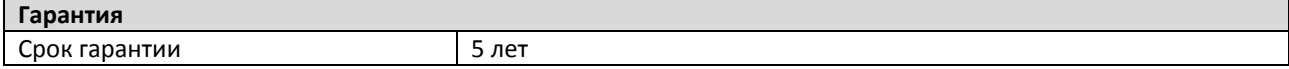

## **Участки с ограниченным доступом**

• Данное оборудование предназначено для использования в зонах с ограниченным доступом, например, в компьютерных залах с доступом, ограниченным службой безопасности или пользователями, проинструктированными о том, что металлический корпус устройств нагревается настолько, что защита необходима не только в момент прикосновения. Доступ к оборудованию должен быть обеспечен только с помощью ключа или через систему персональной идентификации.

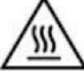

• Открытые металлические части данного оборудования очень горячие! Прежде чем дотронутся до него, необходимо принять специальные меры безопасности для того, чтобы защитить свое тело и руки от серьезных травм.

#### **Поддержка MOXA в Интернет**

Наша первоочередная задача ‐ удовлетворение пожеланий заказчика. С этой целью была создана служба MOXA Internet Services для организации технической поддержки, распространения информации о новых продуктах, предоставления обновленных драйверов и редакций руководств пользователя.

Для получения технической поддержки пишите на наш адрес электронной почты: support@moxa.ru

Для получения информации об изделиях обращайтесь на сайт: http://www.moxa.com